## **Electronics and Robotics I Week 25 Resistive Sensors**

# **Administration:**

- o Prayer
- **PicBasic Pro Programs Used in This Lesson:** 
	- o General PicBasic Pro Program Listing: http://www.cornerstonerobotics.org/picbasic.php
	- o Lab 1 adc1 as a .pdf file: http://www.cornerstonerobotics.org/code/adc1.pdf
	- o Lab 1 adc2 as a .pdf file: http://www.cornerstonerobotics.org/code/adc2.pdf
	- o Lab 1 adc3 as a .pdf file: http://www.cornerstonerobotics.org/code/adc3.pdf
	- o Lab 2 braitenberg1 as a .pdf file: http://www.cornerstonerobotics.org/code/braitenberg1.pdf
	- o Lab 3 bend\_sensor1.pbp as a .pdf file: http://www.cornerstonerobotics.org/code/bend\_sensor1.pdf

# **Resistive Sensors:**

- o **PicBasic Pro POT vs. ADCIN Commands:** 
	- **Depending upon the circuit conditions, resistive sensors may** be read using the POT or ADCIN commands.
	- POT Command:
		- Resistive device normally within the  $5 50$  K ohm range.
		- The POT command measures the time it takes to charge a capacitor in a resistor/capacitor series circuit. Knowing the value of the capacitor and the charging time, the PIC converts the time value into an 8-bit resistance value of 0 - 255.
		- There is no voltage source when using the POT command therefore it does not measure a voltage drop. See the schematic comparison below.
		- Restricted to an 8-bit variable, giving outputs from  $0 -$ 255.
		- See the following website for further discussion: http://books.google.com/books?id=XYwuCq5u2oEC& pg=PA189&lpg=PA189&dq=resistive+sensors+picbas ic+pro&source=web&ots=d9Vra7g0Z2&sig=dZ5Ml3R 4vSSOCE9aeaxEronc8gw
- ADCIN Command:
	- ADCIN, which reads an A/D converter (analog to digital converter), measures a voltage drop across a resistor.
	- There is a voltage source when using the A/D command ADCIN.
	- Variables may be 8, 10, or 12-bit, generating outputs of 0 – 255, 0 – 1024, or 0 – 4096 respectfully. The ADCIN command is more accurate than the POT command.

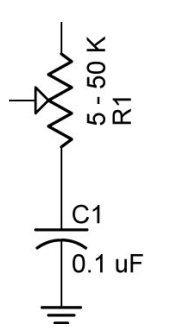

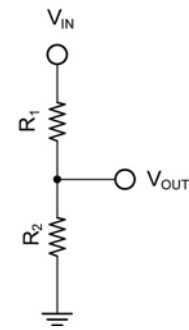

### **POT Uses No Voltage Source ADCIN Has a Voltage Source, V<sub>IN</sub>**

This lesson will focus on the ADCIN command.

### o **Voltage Divider Review:**

Voltage at Point A,  $V_A$ :

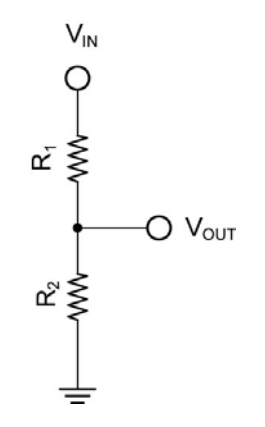

Current through the series resistors:

 $V_{IN}$  = I R<sub>TOTAL</sub>, since R<sub>TOTAL</sub> = R<sub>1</sub> + R<sub>2</sub>,

 $V_{1N} = I (R_1 + R_2)$ 

Solving for I,

 $I = V_{IN}/(R_1 + R_2)$ 

 $\bullet$   $V_{\text{OUT}}$ :

 $V_{\text{OUT}} = I R_2$ , since the current, I, was solved above,

 $V_{OUT} = [V_{IN}/(R_1 + R_2)] \times R_2$ , and

 $V_{\text{OUT}} = V_{\text{IN}} \times R_2 / (R_1 + R_2)$ 

- Cases:
	- o When R<sub>2</sub> equals R<sub>1</sub>, then V<sub>A</sub> equals  $\frac{1}{2}$  V<sub>IN</sub>.
	- o When  $R_2$  is smaller than  $R_1$ , then  $V_{\text{OUT}}$  will be closer to 0 volts or ground; conversely, when  $R_2$  is larger than  $R_1$ , then  $V_{\text{OUT}}$  will be closer to V<sub>IN</sub>.
- In our application,  $V_{IN} = +5V$ , so  $V_{OUT}$  varies from near 0 V to near +5 V.
- Perform Resistive Sensors LAB 1 Reading a **Potentiometer**
- o **Photoresistor Sensors (Cadmium Sulfide, CdS, Photo Sensor):** 
	- Cadmium sulfide changes in resistance when exposed to varying degrees of light. The resistance of a CdS photoresistor or photocell decreases as it receives more light (an inverse relationship).
	- Photocells have a relatively slow response to changes in light. The characteristic blinking of overhead fluorescent lamps, which turn on and off at the 60 Hertz line frequency, is not detected by photocells.
	- **Demonstrate 60 Hz frequency using a photocell and** phototransistor circuits and a frequency counter and oscilloscope. Video?
	- If a photoresistor is substituted for  $R_2$  in the voltage divider above and it is illuminated brightly, its resistance will be low and  $V_A$  will be near OV.
	- $\blacksquare$  In contrast, if the same photoresistor is shielded from light, its resistance will be high and  $V_A$  will be near +5V.
	- **Photoresistors normally require shielding because they are** sensitive to ambient or surrounding light.
	- Use the photoresistor as  $R_2$  in the voltage divider. See below:

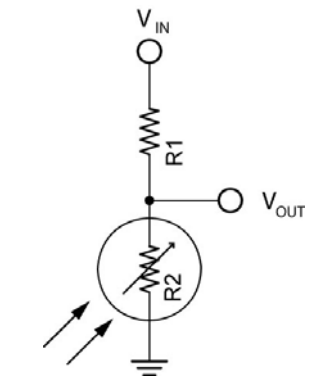

**CdS Photocell in Voltage Divider** 

• Use the following formula to calculate the value for  $R_1$ :

 $R_1 = \text{SGRT}(CdS_{\text{DARK}} * CdS_{\text{BRIGHT}})$ 

Where:

- $R_1$  = Resistance of Resistor 1,  $Cds<sub>DARK</sub>$  = Resistance of the CdS photocell in the darkest condition the photocell will operate,  $CdS<sub>BRIGHT</sub>$  = Resistance of the CdS photocell in the
- brightest condition the photocell will operate
- Source and derivation of the equation: http://www.societyofrobots.com/schematics\_photoresi stor.shtml
- **Complete Resistive Sensors LAB 2 CdS Photoresistors**

# o **Other Resistive Sensors:**

- **Bend Sensors:** 
	- The resistance of the sensor increases in proportion to the degree of bending or flexing. For the Jameco #150551, 0 degrees is about 10K ohms and 90 degrees is 30K – 40K ohms.
	- Perform Resistive Sensors Lab 3 Bend Sensors
	- Source for bend sensors: http://www.robotshop.ca/home/products/robotparts/sensors/stretch-bend-sensors/

## **Electronics and Robotics I Week 25 Resistive Sensors LAB 1 – Reading a Potentiometer**

 **Purpose:** The purpose of this lab is to teach the student how to wire a PIC18F88 for analog/digital conversion, to expose the student to the PicBasic Pro command ADCIN, and to introduce the linear slide sensor.

## **Apparatus and Materials:**

- o 1 Breadboard with +5V supply or an Analog/Digital Trainer
- o 1 PIC 16F88 Microcontroller
- $o$  1 10 K Tripot
- o 1 Phidgets Slide Sensor, Product # RB-Phi-20 from:

http://www.robotshop.ca/home/products/robot-parts/sensors/linear-rotaryresistors/index.html

# **Procedure:**

- o Wire the circuit below. Use a 10K tripot for R3. Make sure to read the note in the schematic.
- o Program the PIC16F88 with **adc1.pbp**, **adc2.pbp**, and then **adc3.pbp**. Adjust R3 and note the values on the LCD screen for each program.
- o Now substitute the slide sensor for the 10K tripot. Note the changes in the LCD value as the linear position of the slide sensor moves.

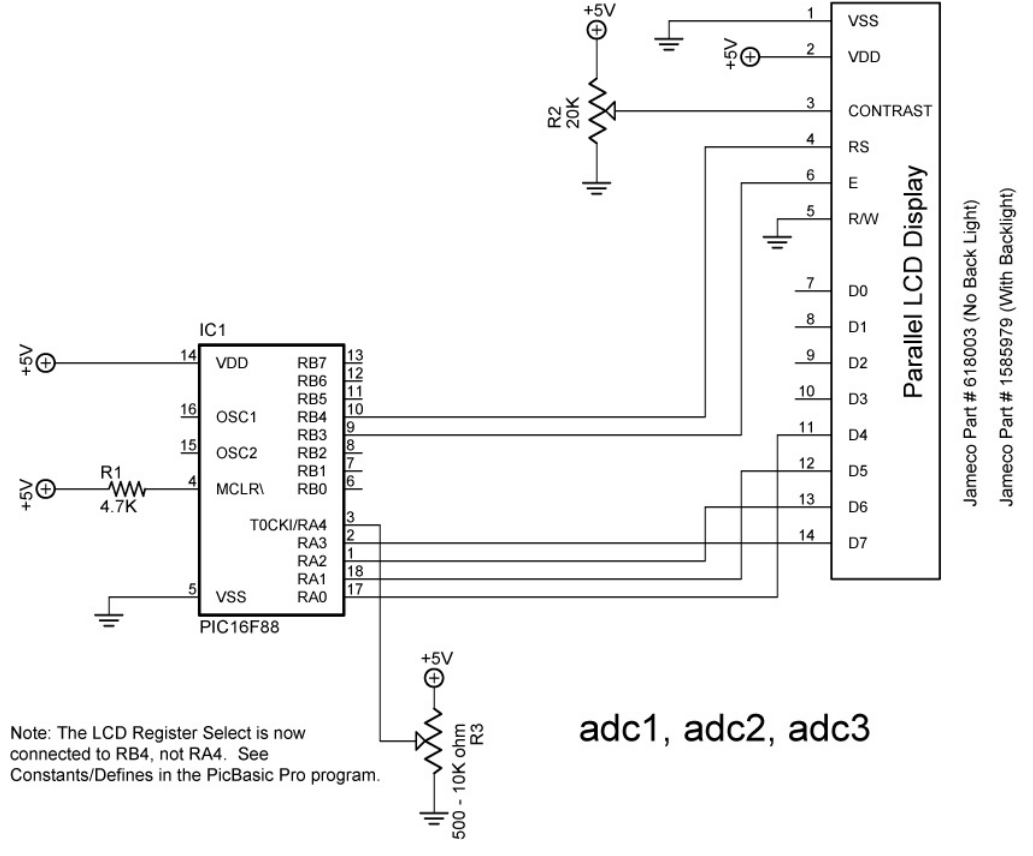

## **Electronics and Robotics I Week 25 Resistive Sensors LAB 2 – CdS Photoresistors**

- **Purpose:** The purpose of this lab is to acquaint the student with the use of a CdS photocell as a resistive sensor.
- **Apparatus and Materials:** 
	- o 1 Robotic Car Platform
	- o 1 PIC 16F88 I/P Microcontroller
	- $\circ$  1 LCD Screen, Jameco #618003
	- o 1 20 K Ohm Potentiometer
	- o 2 CdS Photoresistors, Jameco #120299 (300K-Dark, 8K-Light)
	- $\circ$  1 4.7K Resistor
	- o 4 1K Resistor, Includes R3 and R8
	- o 2 2N2222A NPN Transistors
- **Procedure:** 
	- o Wire the following circuit.
	- o Program the PIC16F88 with **braitenberg1.pbp**.
	- o Adjust the CdS photocells for the car to be attracted to the light. See: http://www.youtube.com/watch?v=N\_X4\_VVxOrE
- **Challenges:** 
	- o **Line-follower:** Mount CdS sensors on your robotic car for the car to follow a taped line. See: http://www.youtube.com/watch?v=ut0iTLZykog
	- o **Light-Steering:** Use one photocell to activate steering or forward motion for the robotic car. Use a second photocell to turn the robotic car off. The car must begin in the starting box and come to a complete stop in the finish box.
	- o **CdS switch:** Wire a circuit and program a PIC16F88 to serve as a light activated switch which turns on and off an LED.

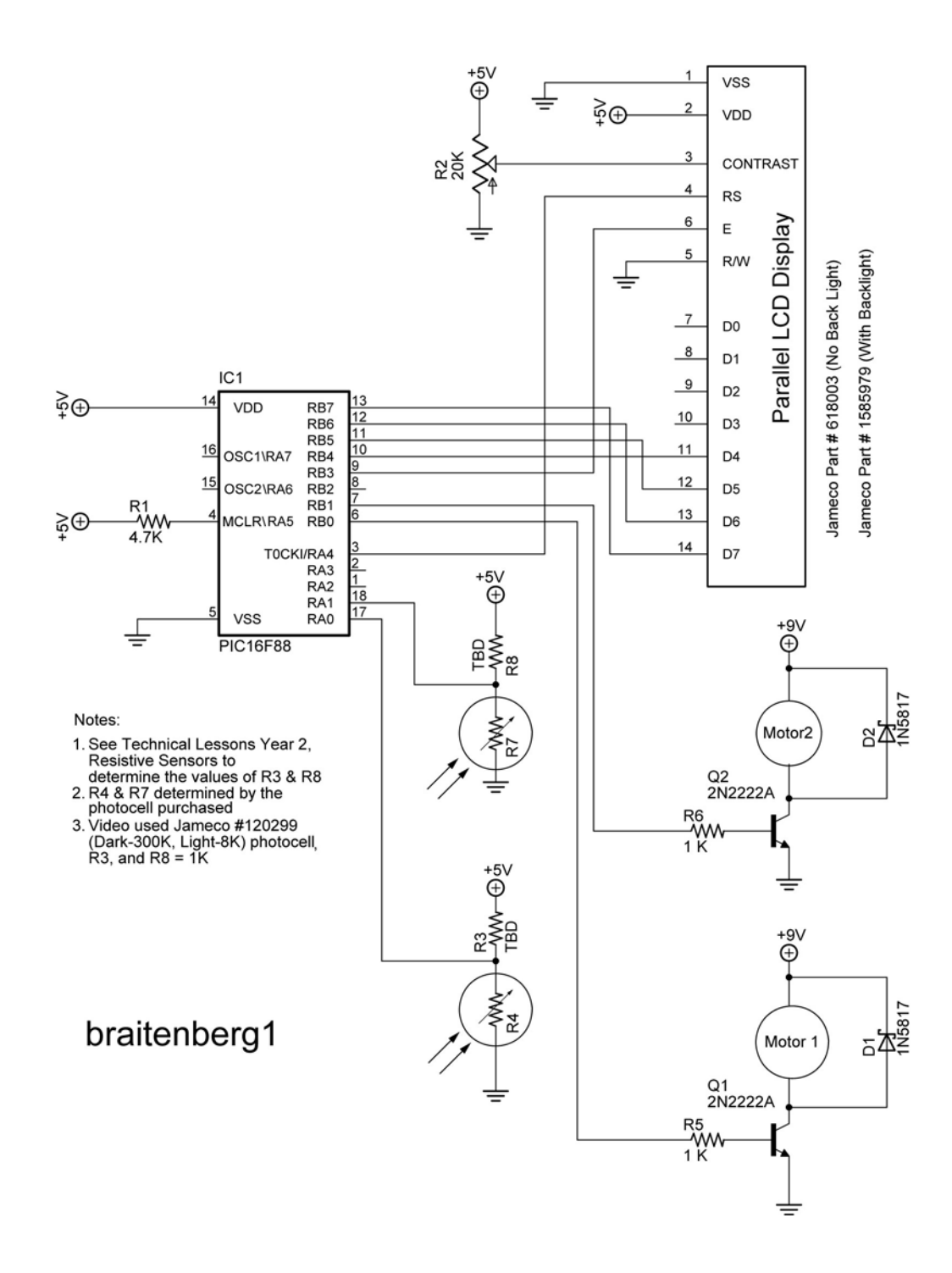

## **Electronics and Robotics I Week 25 Resistive Sensors LAB 3 – Bend Sensors**

- **Purpose:** The purpose of this lab is to acquaint the student with the function of a bend sensor.
- **Apparatus and Materials:** 
	- 1 Breadboard
	- 1 PIC 16F88 Microcontroller
	- 1 4.7K Ohm Resistor
	- 1 22K Resistor
	- 1 20K Tripot
	- 1 Bend Sensor, Jameco #150551
	- 1 LCD Screen, Jameco # 618003
	- 1 Futaba 3003 Hobby Servo
- **Procedure:** 
	- o Wire the circuit bend\_sensor1.
	- o Program the PIC16F88 with **bend\_sensor1.pbp**
	- o Bend flex sensor and note servo movement.
	- o Review the derivation of the equation in the graph below.

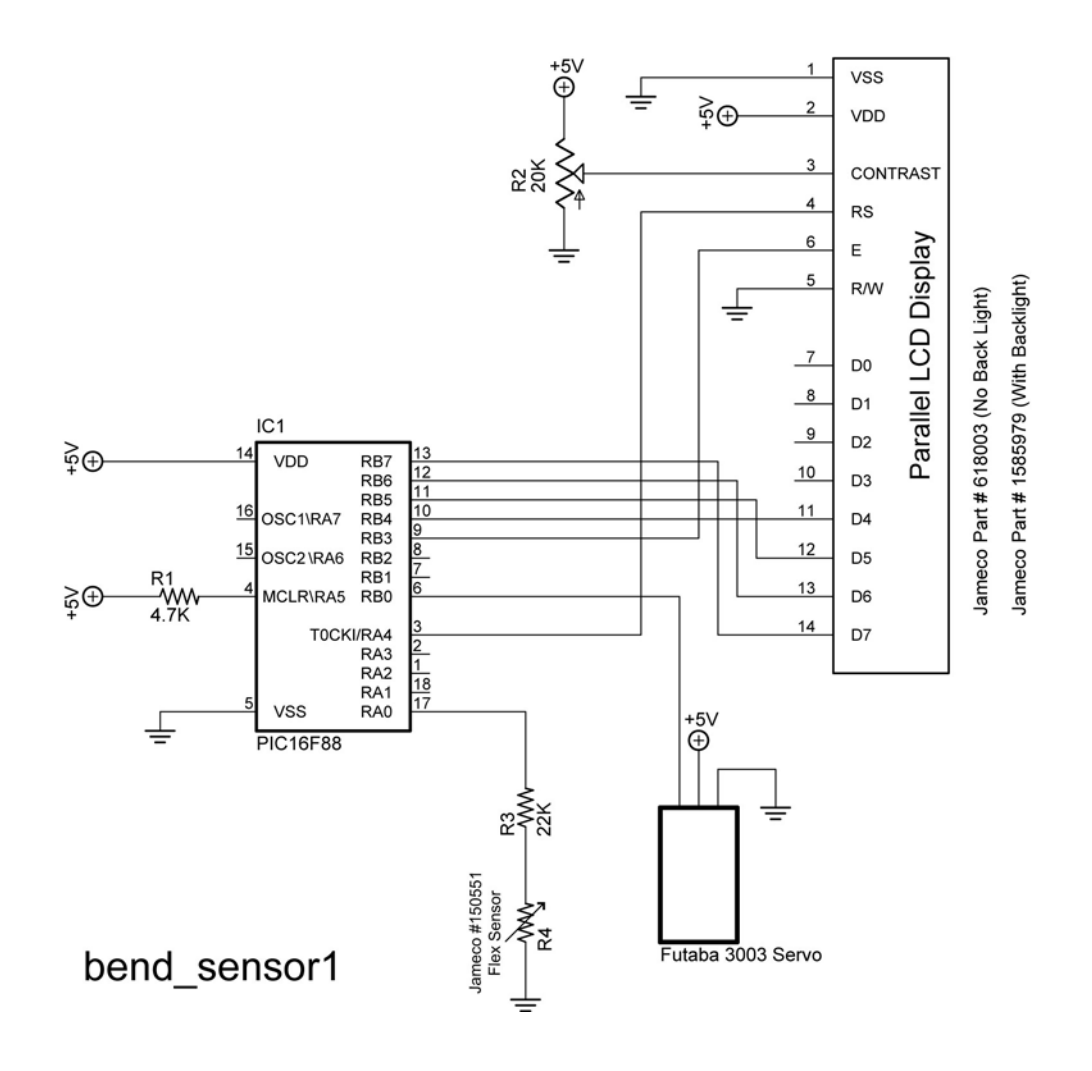

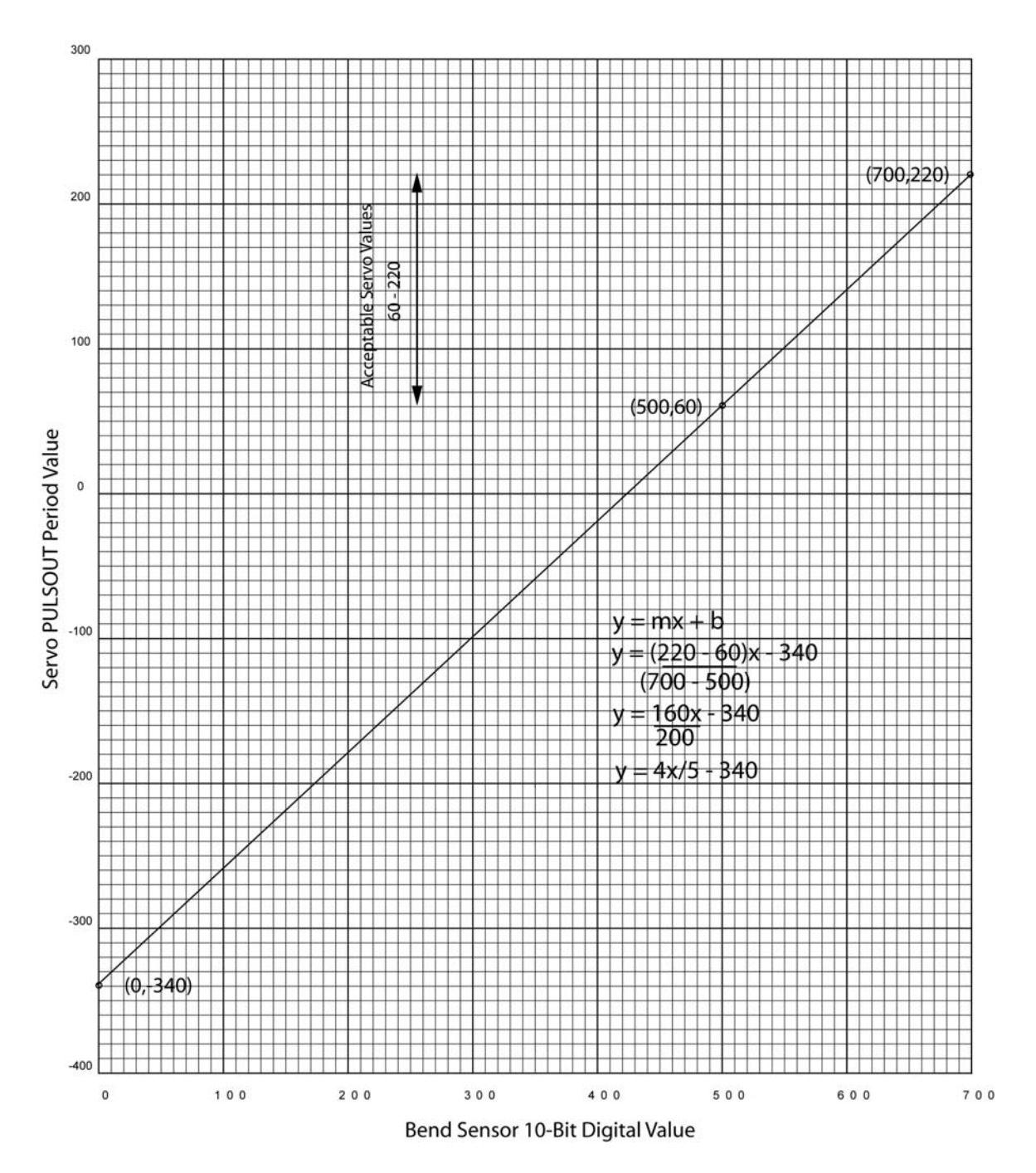

**Derivation of Formula Used in bend\_sensor1.pbp**